# **strongSwan - Bug #1382**

# **Unable to successfully build ./make-testing due to dependancy errors for: libssl1.0.0:amd64**

05.04.2016 15:45 - Phil Levin

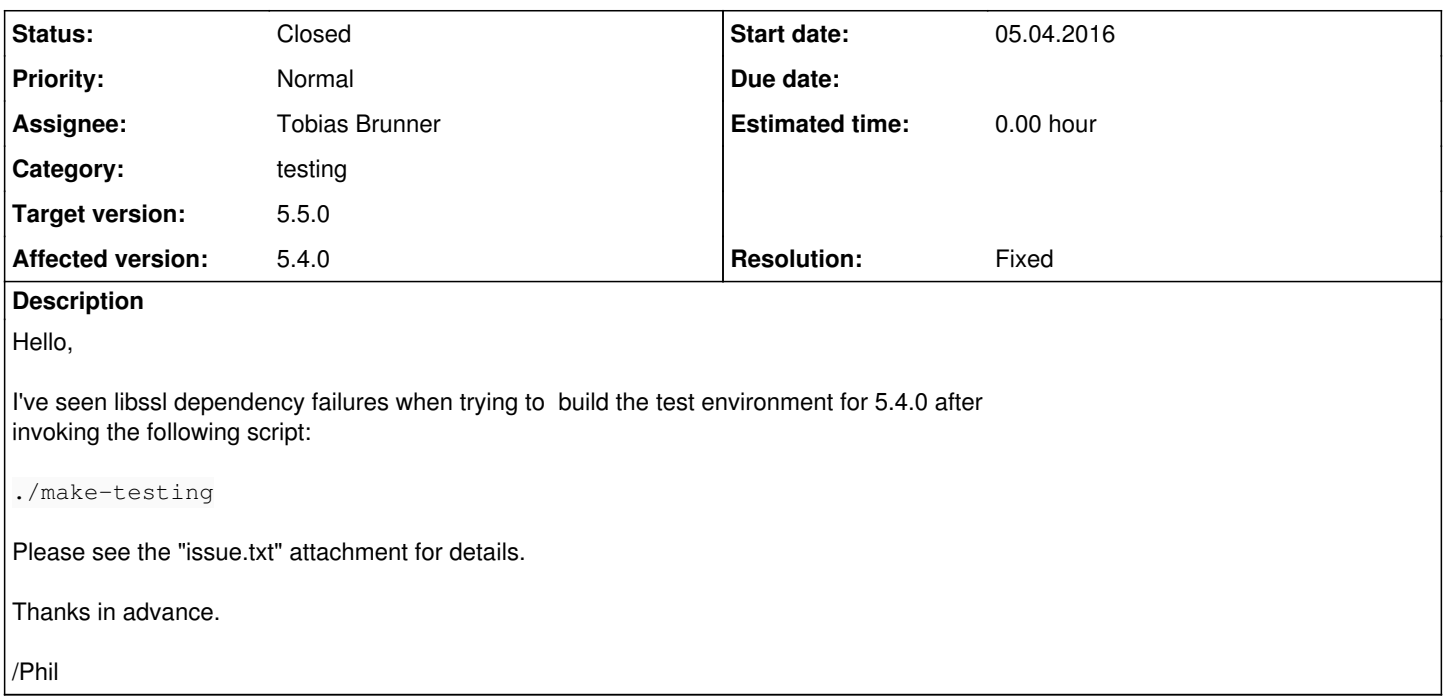

# **Associated revisions**

# **Revision 76397efa - 06.04.2016 11:16 - Tobias Brunner**

testing: Disable leak detective when generating CRLs

GnuTLS, which can get loaded by the curl plugin, does not properly cleanup some allocated memory when deinitializing. This causes invalid frees if leak detective is active. Other invalid frees are related to time conversions (tzset).

References #1382.

# **Revision aa65b8c1 - 06.04.2016 11:17 - Tobias Brunner**

testing: Version bump to 5.4.0

References #1382.

## **Revision 1e71eb84 - 16.06.2016 16:28 - Tobias Brunner**

Merge branch 'testing-jessie'

Updates the default Debian image used for the test environment from wheezy to jessie. Also adds a script that allows chrooting to an image (base, root or one of the guests). In pretty much all test scenarios expect-connection is used to make test runs more reliable.

Fixes #1382.

#### **History**

## **#1 - 05.04.2016 17:24 - Tobias Brunner**

*- Tracker changed from Issue to Bug*

*- Subject changed from unable to successfully build ./make-testing due to dependancy errors for: libssl1.0.0:amd64 to Unable to successfully build ./make-testing due to dependancy errors for: libssl1.0.0:amd64*

*- Category set to testing*

- *Status changed from New to Feedback*
- *Target version set to 5.5.0*

First, there are reports of multiple copies of libssl unpacked.

As you noticed, that's due to calling wget with -r on an URL that has subdirectories with other versions of the package.

A while ago I started porting the testing environment to Debian jessie (*testing-jessie\** branches) which required additional packages. I guess I misinterpreted wget's --no-directories argument and assumed no files in subdirs would get fetched by the existing Makefile. And since I rarely rebuild the base image I haven't noticed it didn't work anymore (I also expected to complete the port to jessie a lot sooner).

For now, as a workaround, you could perhaps change the URL in [source:testing/scripts/recipes/012\\_openssl.mk#L5](https://wiki.strongswan.org/projects/strongswan/repository/entry/testing/scripts/recipes/012_openssl.mk#L5) to https://download.strongswan.org/testing/openssl-fips/wheezy/1.0.1e-2+deb7u17/ (https://download.strongswan.org/testing/openssl-fips/wheezy/ might work too).

Second, at least one of those version eventually fails because it finds a dependency issue. See "error log" below.

That's related to the issue above. Since the jessie versions of the packages are newer (in regards to the version numbers) dpkg probably tries to install these, which obviously won't work on wheezy.

## **#2 - 05.04.2016 19:36 - Phil Levin**

Hello Tobias,

The following seems to work:

SRC = <http://download.strongswan.org/testing/openssl-fips/wheezy>

\$(PKG):

wget \$(SRC) -r --level=1 --no-directories --directory-prefix \$(PKG) --accept deb --no-parent

Question: for wheezy, Should wget be pulling-down the debians at this level?:

http://download.strongswan.org/testing/openssl-fips/wheezy

[ ] libssl-dev\_1.0.1e-strongswan1~2+deb7u17\_amd64.deb 08-Dec-2015 11:40 1.9M

[ ] libssl1.0.0-dbg\_1.0.1e-strongswan1~2+deb7u17\_amd64.deb 08-Dec-2015 11:40 2.9M

[ ] libssl1.0.0\_1.0.1e-strongswan1~2+deb7u17\_amd64.deb 08-Dec-2015 11:40 1.4M [ ] openssl\_1.0.1e-strongswan1~2+deb7u17\_amd64.deb 08-Dec-2015 11:40 665K

or this level?:

http://download.strongswan.org/testing/openssl-fips/wheezy/1.0.1e-2+deb7u17

[ ] libssl-dev\_1.0.1e-2+deb7u17\_amd64.deb 27-Nov-2015 17:20 1.9M

[ ] libssl1.0.0-dbg\_1.0.1e-2+deb7u17\_amd64.deb 27-Nov-2015 17:20 2.9M

[ ] libssl1.0.0\_1.0.1e-2+deb7u17\_amd64.deb 27-Nov-2015 17:20 1.4M

[ ] openssl\_1.0.1e-2+deb7u17\_amd64.deb 27-Nov-2015 17:20 665K

#### However, the build now fails (with **strongswan**.deb debians):

qemu-img create -b /srv/strongswan-testing/build/images/root.qcow2 -f qcow2 /srv/strongswan-testing/build/imag es/winnetou.qcow2 Formatting '/srv/strongswan-testing/build/images/winnetou.qcow2', fmt=qcow2 size=1468006400 backing\_file='/srv /strongswan-testing/build/images/root.qcow2' encryption=off cluster\_size=65536 lazy\_refcounts=off qemu-nbd -c /dev/nbd0 /srv/strongswan-testing/build/images/winnetou.qcow2 mount /dev/nbd0p1 /srv/strongswan-testing/build/loop cp -rf /home/phlevin/strongswan-5.4.0/testing/scripts/../hosts/winnetou/etc /srv/strongswan-testing/build/loop cp -rf /home/phlevin/strongswan-5.4.0/testing/scripts/../hosts/default/etc /home/phlevin/strongswan-5.4.0/test ing/scripts/../hosts/default/root /home/phlevin/strongswan-5.4.0/testing/scripts/../hosts/default/usr /srv/str ongswan-testing/build/loop chroot /srv/strongswan-testing/build/loop ldconfig mkdir /srv/strongswan-testing/build/loop/var/log/apache2/ocsp cp -rf /home/phlevin/strongswan-5.4.0/testing/scripts/../images /srv/strongswan-testing/build/loop/var/www/ chroot /srv/strongswan-testing/build/loop ln -s /etc/openssl/certs /var/www/certs chroot /srv/strongswan-testing/build/loop /etc/openssl/generate-crl Using configuration from /etc/openssl/openssl.cnf freeing invalid memory (0x1ad3430) dumping 7 stack frame addresses: /lib/x86\_64-linux-gnu/libc.so.6 @ 0x7fa115fcd000 [0x7fa11606cf2d]  $-22.221$  /lib/x86\_64-linux-gnu/libc.so.6 @ 0x7fa115fcd000 (tzset+0x40) [0x7fa11606d1c0]  $\rightarrow$  ??:0

```
  /lib/x86_64-linux-gnu/libc.so.6 @ 0x7fa115fcd000 (timelocal+0x9) [0x7fa11606c009]
   -22.221  pki @ 0x400000 [0x403f4c]
addr2line: 'pki': No such file
   \rightarrow  pki @ 0x400000 [0x40afe5]
addr2line: 'pki': No such file
   \rightarrow  /lib/x86_64-linux-gnu/libc.so.6 @ 0x7fa115fcd000 (__libc_start_main+0xfd) [0x7fa115febead]
   \rightarrow ??:0
    pki @ 0x400000 [0x403add]
addr2line: 'pki': No such file
   \rightarrowNo leaks detected, 603 suppressed by whitelist
Using configuration from /etc/openssl/research/openssl.cnf
Using configuration from /etc/openssl/sales/openssl.cnf
Using configuration from /etc/openssl/ecdsa/openssl.cnf
Using configuration from /etc/openssl/monster/openssl.cnf
Using configuration from /etc/openssl/rfc3779/openssl.cnf
Error: invalid --digest type
strongSwan 5.3.3 PKI tool
usage:
   pki --signcrl --cacert file --cakey file|--cakeyid hex [--lifetime days]
                                [--lastcrl crl] [--basecrl crl] [--crluri uri]+
                                [[--reason key-compromise|ca-compromise|affiliation-changed|
                                                      superseded|cessation-of-operation|certificate-hold]
                                  [--date timestamp] --cert file|--serial hex]*
                                [--digest md5|sha1|sha224|sha256|sha384|sha512]
                                [--outform der|pem]
                --help            (-h)  show usage information
        --cacert (-c) CA certificate file
        --cakey (-k) CA private key file
        --cakeyid         (-x)  keyid on smartcard of CA private key
--lifetime (-1) days the CRL gets a nextUpdate, default: 15
        --this-update (-F) date/time the validity of the CRL starts
                --next-update     (-T)  date/time the validity of the CRL ends
--dateform (-D) strptime(3) input format, default: %d.%m.%y %T
        --lastcrl         (-a)  CRL of lastUpdate to copy revocations from
               --basecrl         (-b)  base CRL to create a delta CRL for
        --crluri (-u) freshest delta CRL URI to include
        --cert (-z) certificate file to revoke
--serial (-s) hex encoded certificate serial number to revoke
        --reason          (-r)  reason for certificate revocation
                --date            (-d)  revocation date as unix timestamp, default: now
        --digest (-g) digest for signature creation, default: key-specific
--outform (-f) encoding of generated crl, default: der
--debug (-v) set debug level, default: 1
       --options (-+) read command line options from file
No leaks detected, 602 suppressed by whitelist
chroot /srv/strongswan-testing/build/loop update-rc.d apache2 defaults
perl: warning: Setting locale failed.
perl: warning: Please check that your locale settings:
   LANGUAGE = "en_US:",
   LC\_ALL = (unset),LANG = "en_US"    are supported and installed on your system.
perl: warning: Falling back to the standard locale ("C").
update-rc.d: using dependency based boot sequencing
chroot /srv/strongswan-testing/build/loop update-rc.d slapd defaults
perl: warning: Setting locale failed.
perl: warning: Please check that your locale settings:
   LANGUAGE = "en US:",
   LC\_ALL = (unset),
   LANG = "en US"    are supported and installed on your system.
perl: warning: Falling back to the standard locale ("C").
update-rc.d: using dependency based boot sequencing
chroot /srv/strongswan-testing/build/loop rm -rf /var/lib/ldap/*
chroot /srv/strongswan-testing/build/loop slapadd -l /etc/ldap/ldif.txt -f /etc/ldap/slapd.conf
chroot /srv/strongswan-testing/build/loop chown -R openldap:openldap /var/lib/ldap
chroot /srv/strongswan-testing/build/loop dnssec-signzone -K /etc/bind -o strongswan.org. /etc/bind/db.strongs
wan.org
```
Verifying the zone using the following algorithms: RSASHA256.

#### Should I open another issue for the above?

Thanks in advance.

/Phil Philip Levin

## **#3 - 06.04.2016 11:20 - Tobias Brunner**

Question: for wheezy, Should wget be pulling-down the debians at this level?:

<http://download.strongswan.org/testing/openssl-fips/wheezy>

or this level?:

<http://download.strongswan.org/testing/openssl-fips/wheezy/1.0.1e-2+deb7u17>

Doesn't really matter, if both are fetched those with \*strongswan\* in the name will get used.

However, the build now fails (with strongswan.deb debians)

This seems to happen during the guest image build (last step in the make-testing script, which can also be done manually by executing the testing/scripts/build-guestimages script).

#### This here

```
freeing invalid memory (0x1ad3430)
```
is a known issue and there is even a fix for it in the *testing-jessie* branches (I pulled that fixed to master now). It's not really an issue though, it just looks scary.

#### The error here

Error: invalid --digest type strongSwan 5.3.3 PKI tool

is due to the default strongSwan version listed in [source:testing/testing.conf#L34](https://wiki.strongswan.org/projects/strongswan/repository/entry/testing/testing.conf#L34) is too old ([5.3.3\)](https://wiki.strongswan.org/versions/58). Since SHA-3 support was added with [5.3.4](https://wiki.strongswan.org/versions/59) the call at [source:testing/hosts/winnetou/etc/openssl/generate-crl#L51](https://wiki.strongswan.org/projects/strongswan/repository/entry/testing/hosts/winnetou/etc/openssl/generate-crl#L51) fails when 5.3.3 is used. Please change the strongSwan version in the config file or define SWANVERSION in testing.conf.local. You may also use the [source:testing/scripts/build-strongswan](https://wiki.strongswan.org/projects/strongswan/repository/entry/testing/scripts/build-strongswan) script to build the strongSwan code in the current source tree.

#### **#4 - 06.04.2016 17:46 - Phil Levin**

Hello Tobias,

Thank you for your time and assistance with this - I'm almost there...

I made the changes you described (changed test version to 5.4.0) and rebuilt the test strongswan:

phlevin@XXXXX:~/strongswan-5.4.0/testing/scripts\$ sudo ./build-strongswan

Preparing root image

- [....] Connecting root image to NBD device /dev/nbd0 [1G] ok
- [....] Mounting /dev/nbd0p1 to /srv/strongswan-testing/build/loop [1G] ok
- [....] Mounting proc filesystem to /srv/strongswan-testing/build/loop/proc [1G[ ok
- [....] Mounting /srv/strongswan-testing/build/shared as /root/shared [1G] ok
- [....] Mounting /home/phlevin/strongswan-5.4.0 as /root/strongswan [1G[ ok
- [....] Remove SWID tags of previous versions [1G] ok
- Building and installing strongSwan
- [....] Determine strongSwan version ./build-strongswan: line 58: git: command not found

[1G[ ok

- [....] Preparing source tree [1G] ok
- [....] Installing from recipe 013\_strongswan.mk [1G[ ok

Creating guest images

- [....] Creating guest image for alice [1G] ok
- [....] Creating guest image for bob [1G[ ok
- [....] Creating guest image for carol [1G] ok
- [....] Creating guest image for dave [1G] ok
- [....] Creating guest image for moon [1G] ok
- [....] Creating guest image for sun [1G[ ok
- [....] Creating guest image for venus [1G] ok
- [....] Creating guest image for winnetou [1G] ok

However, now when I run 'sudo ./start-test' (as root), I see the following in testing.log:

ln -fs /srv/strongswan-testing/build/linux-4.2/arch/x86/boot/bzImage /var/run/kvm-swan-kernel chown -R libvirt-qemu:kvm /srv/strongswan-testing/build/shared ln -Tfs /srv/strongswan-testing/build/shared /var/run/kvm-swan-hostfs virsh net-create /home/phlevin/strongswan-5.4.0/testing/config/kvm/vnet1.xml Network vnet1 created from /home/phlevin/strongswan-5.4.0/testing/config/kvm/vnet1.xml

virsh net-create /home/phlevin/strongswan-5.4.0/testing/config/kvm/vnet2.xml Network vnet2 created from /home/phlevin/strongswan-5.4.0/testing/config/kvm/vnet2.xml

virsh net-create /home/phlevin/strongswan-5.4.0/testing/config/kvm/vnet3.xml Network vnet3 created from /home/phlevin/strongswan-5.4.0/testing/config/kvm/vnet3.xml

virsh create /home/phlevin/strongswan-5.4.0/testing/config/kvm/alice.xml error: Failed to create domain from /home/phlevin/strongswan-5.4.0/testing/config/kvm/alice.xml error: internal error: process exited while connecting to monitor: qemu-system-x86\_64: -drive file=/var/lib/libvirt/images/alice.qcow2,if=none,id=drive-virtio-disk0,format=qcow2,cache=writethrough: could not open disk image /var/lib/libvirt/images/alice.qcow2: Could not open backing file: Could not open backing file: Could not open '/srv/strongswan-testing/build/images/debian-wheezy-amd64.qcow2': Permission denied

Yet the file permissions seem OK for root:

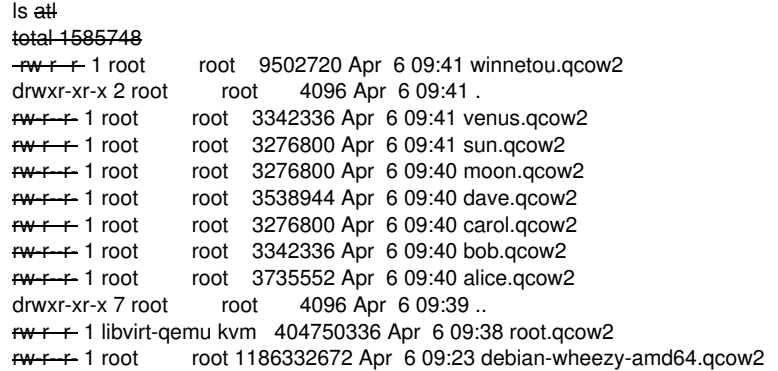

Any pointers on this?

Thanks in advance. /Phil Philip Levin

## **#5 - 06.04.2016 18:14 - Tobias Brunner**

virsh create /home/phlevin/strongswan-5.4.0/testing/config/kvm/alice.xml error: Failed to create domain from /home/phlevin/strongswan-5.4.0/testing/config/kvm/alice.xml error: internal error: process exited while connecting to monitor: qemu-system-x86\_64: -drive file=/var/li b/libvirt/images/alice.qcow2,if=none,id=drive-virtio-disk0,format=qcow2,cache=writethrough: could not open disk image /var/lib/libvirt/images/alice.qcow2: Could not open backing file: Could not open backing file: Could not open '/srv/strongswan-testing/build/images/debian-wheezy-amd64.qcow2': Permission denied

Please see the notes regarding AppArmor on [TestingEnvironment.](https://wiki.strongswan.org/projects/strongswan/wiki/TestingEnvironment#Platform-specific-notes)

**#6 - 06.04.2016 19:29 - Phil Levin**

Tobias,

Got it, thanks. It's working now.

Thanks again for your assistance.

Regards.

/Phil

#### **#7 - 16.06.2016 16:36 - Tobias Brunner**

- *Status changed from Feedback to Closed*
- *Assignee set to Tobias Brunner*
- *Resolution set to Fixed*

The testing environment is now updated to jessie.

**Files**

issue.txt 18.1 KB 05.04.2016 Phil Levin